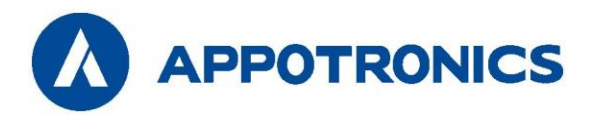

# **Лазерный проектор для большой аудитории**

# Руководство пользователя

Серия S AL-SU10KA AL-SU13KA AL-SU15KA

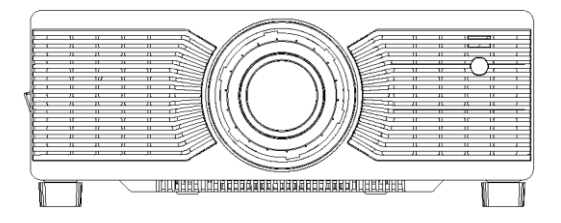

- Внимательно прочтите это руководство перед эксплуатацией устройства и сохраните его для использования в будущем.

- Внимательно прочтите раздел "Важные правила техники безопасности" перед использованием данного устройства.

#### **Авторское право**

Корпорация Appotronics. Все права защищены. Запрещается воспроизводить, передавать, хранить в поисковой системе или переводить на любой естественный или компьютерный язык любую часть данного документа в любой форме и любыми средствами, включая электронные, механические, магнитные, оптические, химические, рукописные или иные, без предварительного письменного разрешения корпорации Appotronics.

Все товарные знаки и зарегистрированные товарные знаки являются собственностью соответствующих владельцев.

#### **Отказ от ответственности**

Корпорация Appotronics не делает никаких явных или подразумеваемых заявлений или гарантий в отношении любой информации в данном руководстве и не предоставляет никаких гарантий в отношении товарной пригодности или пригодности для конкретной цели. Кроме того, корпорация Appotronics оставляет за собой право пересматривать данный документ и изменять его содержимое в любой момент без предварительного уведомления.

### **Гарантия**

При нормальных условиях использования и хранения корпорация Appotronics предоставляет гарантию на любые дефекты с точки зрения материалов и качества изготовления данного изделия. При обращении за гарантийным обслуживанием необходимо предоставить документы, подтверждающие дату покупки. Если в течение гарантийного срока будет обнаружен дефект изделия, единственным обязательством корпорации Appotronics и исключительным средством правовой защиты является замена любых дефектных деталей (включая работу по замене). При обнаружении дефекта изделия немедленно сообщите об этом дилеру для получения гарантийного обслуживания.

ВАЖНО: если покупатель использует изделие без соблюдения письменных инструкций, вышеуказанная гарантия не действует. В частности, влажность окружающей среды должна составлять от 10% до 90%, температура — от 0 °C до 40 °C, а высота над уровнем моря — ниже 2000 метров. Не используйте проектор в запыленном помещении.

Для получения дополнительной информации, посетите сай[т www.appotronics.com.](http://www.appotronics.com/)

# **Содержание**

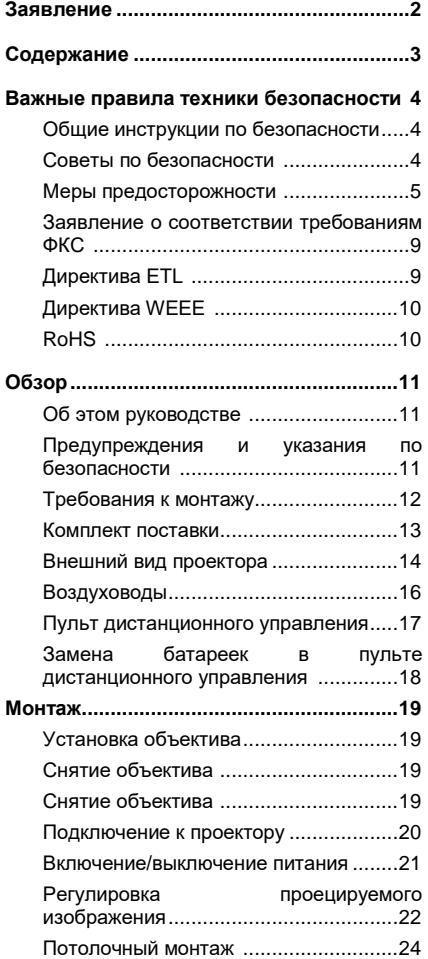

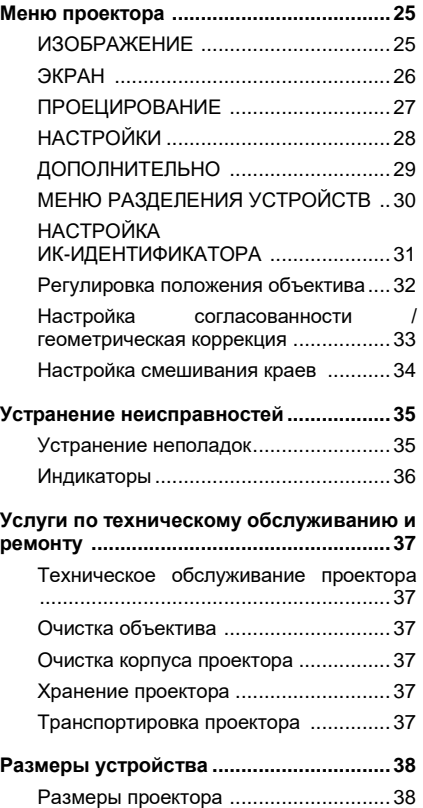

#### **Общие инструкции по безопасности**

- **♦** Внимательно прочтите это руководство перед эксплуатацией устройства и сохраните его для использования в будущем.
- **♦** Установку, эксплуатацию и техническое обслуживание устройства должен осуществлять квалифицированный специалист, уполномоченный компанией.
- **♦** Следует соблюдать все предупреждения, приведенные на данном проекторе и в данном руководстве.
- **♦** Строго соблюдайте все инструкции по эксплуатации и использованию.
- **♦** Строго соблюдайте все местные стандарты монтажа.

### **Советы по безопасности**

Данное устройство соответствует международным стандартам безопасности IEC60950-1, EN60950-1, UL60950-1, CAN/CSA C22.2 №60950-1. Эти стандарты являются стандартами безопасности для информационно-технологического оборудования, к которому предъявляются строгие требования по использованию критически важных безопасных компонентов, деталей, материалов и изоляторов для защиты пользователя и оператора от следующих опасностей:

- Поражение электрическим током
- Опасности, связанные с энергией
- Пожар
- Опасности, связанные с высокой температурой
- Механические опасности
- Радиация
- Химические опасности

Кроме того, эти стандарты также устанавливают ограничения во многих аспектах, таких как степень повышения внутренней и внешней температуры, уровни радиации, механическая стабильность и интенсивность вибраций, периферийные конструкции и противопожарные устройства. Даже если при нормальной работе оборудования произойдет сбой, испытание с имитацией отказа, вызванного неисправностью одного элемента, также гарантирует, что устройство может использовать предохранитель, тепловые автоматические выключатели, устройства защиты от сверхтоков и подобные устройства для обеспечения достаточной защиты человеческого тела.

Данное руководство предназначено только для использования профессионалами, имеющими разрешение, и эти лица должны быть знакомы с потенциальными опасностями, которые могут возникнуть при использовании данного устройства. Только квалифицированный обслуживающий персонал, знакомый с такими опасностями, имеет право открывать корпус устройства для выполнения операций технического обслуживания.

Определения:

**♦** Обслуживающий персонал:

Профессиональные специалисты, которые обладают необходимыми знаниями и навыками, чтобы избежать возможного вреда для себя или окружающих, когда они находятся в зоне обслуживания или устройство находится в зоне ограниченного доступа, где присутствуют очевидные опасности.

**♦** Специалист по ремонту:

Профессиональный специалист, который обладает необходимыми знаниями и навыками работы с проектором, чтобы избежать возможного вреда для себя или окружающих, когда они находятся в зоне обслуживания или устройство находится в зоне ограниченного доступа, где присутствуют очевидные опасности.

### **Меры предосторожности**

- $\bullet$  Проектор должен работать от сети переменного тока. Убедитесь, что напряжение питания и сила тока соответствуют номинальной мощности проектора. Если условия монтажа не соответствуют требованиям к питанию от сети переменного тока, обратитесь к электрику.
- ♦ Монтаж может выполняться только квалифицированным техническим персоналом в соответствии с местными электротехническими нормами и правилами.
- ♦ В этом устройстве используется трехжильный кабель питания, который включает в себя однофазную линию, защищающую провод заземления (PE). Если условия монтажа не соответствуют требованиям к питанию от сети переменного тока, обратитесь к электрику. Не пренебрегайте заземлением. Настенная розетка должна находиться рядом с проектором, необходим удобный доступ к ней.
- ♦ Выключите питание проектора и отсоедините шнур питания, чтобы отключить питание всех подключенных к проектору устройств.
- ♦ Если вам необходимо удлинить кабель, используйте кабель питания с номинальным значением тока не ниже, чем у проектора. Если номинальный ток кабеля питания ниже текущего значения для проектора, это может привести к перегреву.
- ♦ Не разбирайте проектор. При необходимости технического обслуживания или ремонта обратитесь к обученному и уполномоченному специалисту по обслуживанию.
- ♦ Избегайте попадания жидкости на проектор.
- ♦ Чтобы лучше защитить устройство во время грозы или когда оно не используется в течение длительного периода времени, извлеките вилку из розетки. Это позволяет предотвратить повреждение проектора изза воздействия молнии или скачков напряжения на линии электропередач.
- ♦ Проекторы должны быть установлены в местах, недоступных для детей.

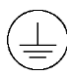

Клемма защитного заземления. Устройство должно быть подключено к сетевой розетке с защитным заземлением.

- Предотвращение травм персонала
- ♦ Во избежание травм и физических повреждений ознакомьтесь с данным руководством и всеми этикетками на проекторе, прежде чем подключать вилку питания к электрической розетке или вводить проектор в эксплуатацию.
- ♦ Во избежание травм убедитесь, что объектив и все крышки установлены правильно.
- ♦ Прежде чем пытаться переместить или демонтировать проектор, выключите его и извлеките вилку из розетки.
- ♦ Если вам нужно выключить проектор, чтобы получить доступ к внутренним частям, необходимо отсоединить кабель питания от источника питания (только для уполномоченного обслуживающего персонала). Если вход питания проектора недоступен (например, при потолочном монтаже), смонтируйте стандартное устройство отключения в удобном месте на постоянной проводке.
- ♦ Это изделие класса А, которое может наводить радиопомехи в жилых помещениях. Пользователю может потребоваться принять практические меры для устранения помех.

#### Предотвращение повреждений проектора

- ♦ При использовании проектора обязательно откройте затвор объектива или снимите крышку объектива.
- ♦ При обнаружении каких-либо неисправностей в работе проектора немедленно отсоедините кабель питания. Прекратите использовать проектор, если из него идет дым, странный шум или запах. В этом случае немедленно отсоедините кабель питания, а затем обратитесь к дилеру.
- ♦ Сохраните оригинальную транспортировочную коробку и упаковочный материал. Вы можете использовать их снова, когда вам понадобится перевезти проектор. Чтобы обеспечить максимальную защиту проектора, повторно упакуйте его в оригинальную упаковку.
- ♦ Перед чисткой устройства извлеките вилку из розетки. Не используйте чистящие средства или распылители для чистки, вместо них используйте влажную ткань. Не используйте едкие растворители, такие как разбавители, бензин или агрессивные чистящие средства, так как они могут привести к повреждению корпуса. Для удаления стойких пятен можно использовать влажную ткань и неагрессивное моющее средство.
- ♦ Для обеспечения максимальных оптических характеристик и разрешения проекционный объектив покрыт специальным антибликовым покрытием, поэтому не прикасайтесь к объективу. Если вам нужно удалить пыль с объектива, используйте мягкую ткань вместо влажной тряпки, моющего средства или разбавителя.
- ♦ Не устанавливайте проектор на неустойчивую тележку, стойку или стол. В противном случае возможны серьезные повреждения при падении проектора. Это может повлиять на его работу. В результате потребуется замена деталей. Например, могут возникнуть такие повреждения, как трещины или глубокие царапины.

#### Предотвращение пожара

- ♦ Проектор спроектирован и изготовлен согласно самым строгим требованиям безопасности. Не ставьте легковоспламеняющиеся материалы рядом с проектором, поскольку это может привести к самовозгоранию материала и к пожару. При возникновении пожара обязательно используйте песок, углекислотный или порошковый огнетушитель. Не используйте воду для тушения электрического пожара.
- ♦ Рекомендуется оставить свободное пространство вокруг всех внешних поверхностей проектора. В этой зоне не должно находиться никаких легковоспламеняющихся материалов. Не накрывайте проектор или объектив какими-либо материалами во время работы проектора.
- $\bullet$  Не закрывайте вентиляционные отверстия на корпусе проектора. Не храните бумагу или другие предметы в радиусе 10 см (4 дюйма) вокруг проектора.
- ♦ Отверстия на проекторе используются для вентиляции и отвода тепла. Для обеспечения надежной работы проектора и предотвращения его перегрева не перекрывайте и не закрывайте эти отверстия. Проектор не следует крепить к стенам или другим подобным поверхностям, чтобы предотвратить засорение этих отверстий. Проектор не следует устанавливать рядом с радиатором отопления или терморегулятором. Если вентиляция недостаточная, проектор не следует устанавливать во встроенном или закрытом шкафу.
- ♦ В помещении, где установлен проектор, требуется хорошая вентиляция или охлаждающее устройство, чтобы предотвратить перегрев. Необходимо предусмотреть возможность отвода горячего воздуха, выходящего из проектора, наружу здания.
- ♦ Если проектор не используется в течение длительного периода времени, отсоедините кабель питания.

#### Информация о ремонте

- ♦ Не выполняйте техническое обслуживание самостоятельно, так как открытие корпуса или снятие крышек может привести к воздействию высокого давления и опасности поражения электрическим током.
- ♦ Если вы попытаетесь изменить внутренние функции управления, настроенные на заводе, или изменить другие настройки управления, которые не рассматриваются в данном руководстве, это приведет к необратимому повреждению лазерного источника света и отказу в гарантии.
- ♦ В следующих случаях отключите устройство от электрической розетки и обратитесь к квалифицированному персоналу для обслуживания:
	- Кабель питания или штепсельная вилка повреждены или изношены.
	- В проектор попала жидкость
	- Проектор находился под дождем или под водой.
	- Если проектор работает неправильно при соблюдении инструкций по эксплуатации, используйте только регулировочные устройства, указанные в руководстве, поскольку неправильная регулировка других устройств может привести к повреждению.
	- Проектор упал, или корпус поврежден.
	- Если проектор стал работать значительно хуже, обратитесь за помощью к обслуживающему персоналу.
- **♦** Запасные части: убедитесь, что специалист по техническому обслуживанию использует оригинальные запасные части или одобренные запасные части, идентичные оригинальным. Неодобренные запчасти могут привести к ухудшению работы, снижению стабильности, вызвать пожар, поражение электрическим током или другие опасности. Использование неодобренных запчастей может привести к аннулированию гарантии.
- **♦** Проверка безопасности: после ремонта проектора попросите специалиста по техническому обслуживанию выполнить проверку безопасности, чтобы убедиться в нормальной работе устройства.

**Не допускается замена сигнального кабеля при включенном оборудовании. Все подключения и замены кабелей на всех разъемах оборудования (HDMI, DVI, VGA и. т.п.) необходимо осуществлять только при выключенном оборудовании.**

**Отсоединение сетевого кабеля от оборудования до его полного отключения – запрещено.**

Предупреждение о высокой яркости: опасное расстояние (ОР)

#### **♦** ОР

Опасное расстояние (ОР) — это расстояние, измеренное от проекционного объектива, на котором интенсивность или энергия на единицу поверхности ниже действующего предела воздействия на роговицу или кожу. Воздействие луча света считается небезопасным, если расстояние от человека до источника света меньше, чем ОР.

Этот проектор может быть оснащен сменным проекционным объективом, и группа риска определяется при использовании объектива с проекционным отношением более 2,0 в соответствии со стандартом IEC 62471-5:2015.

Этот проектор может перейти в группу риска 3, если установлен сменный объектив с проекционным отношением более 4,0. Перед началом работы обратитесь к руководству, в котором содержится список объективов и значения опасного расстояния. Такие комбинации проектора и объектива предназначены только для профессионального использования и не предназначены для бытового использования. Предупреждение: для проекторов из группы риска 3 прямое воздействие луча на человека не допускается. Операторы должны следить, чтобы другие люди не попадали в зону воздействия луча в

пределах опасного расстояния или установить проектор на высоте, которая предотвращает попадание луча в глаза в пределах опасного расстояния.

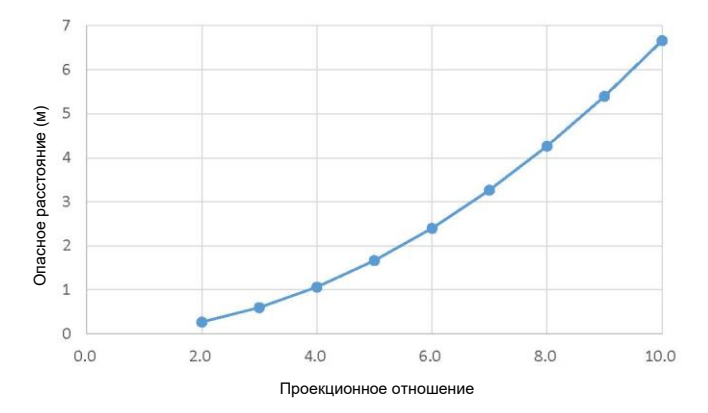

### **Заявление о соответствии требованиям ФКС**

Это устройство соответствует части 15 правил ФКС. Во время работы должны соблюдаться два условия: (1) устройство не может создавать вредные помехи и (2) устройство должно принимать любые помехи, включая помехи, которые могут вызвать нежелательную работу устройства.

Внимание: изменения или модификации устройства, не одобренные стороной, ответственной за поддержание соответствия, могут лишить пользователя права на использование оборудования. ПРИМЕЧАНИЕ: это оборудование прошло испытания и признано соответствующим ограничениям для цифрового устройства класса А согласно части 15 правил ФКС. Эти ограничения определены для обеспечения необходимой защиты от вредных помех при эксплуатации оборудования в коммерческих условиях. Данное оборудование генерирует, использует и может излучать радиочастотную энергию и при несоблюдении инструкций по установке и использованию может наводить критические помехи в средствах радиосвязи. Эксплуатация этого оборудования в жилом районе может привести к возникновению вредных помех, в этом случае пользователь несет ответственность за устранение всех помех за свой счет.

Для обеспечения соответствия требованиям ФКС к устройствам класса А необходимо использовать экранированные кабели.

### **Директива ETL**

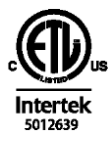

СООТВЕТСТВУЕТ СТАНДАРТУ UL 60950-1 СЕРТИФИЦИРОВАН ПО СТАНДАРТУ CSA C22.2 № 60950-1

### **Директива WEEE**

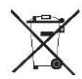

Правильная утилизация данного изделия. Эта маркировка означает, что данное устройство не подлежит утилизации вместе с бытовыми отходами на территории ЕС. Для предотвращения возможного ущерба окружающей среде или здоровью человека из-за неконтролируемого выброса мусора, сдайте устройство на переработку с целью повторного использования материалов, из которых оно изготовлено. Чтобы вернуть бывшее в употреблении устройство, обратитесь в пункт возврата и приема или свяжитесь с продавцом, у которого вы купили устройство. Они могут принять устройство для его безопасной переработки.

## **RoHS**

Согласно "Подходу к управлению и контролю за отходами электронных товаров", для контроля и сокращения отходами электронных товаров, которые могут вызвать загрязнение окружающей среды после утилизации, необходимо содействовать производству и продажам электронных товаров с низким уровнем загрязнения для защиты окружающей среды и здоровья человека. Вредные вещества, которые могут содержаться в этом изделии:

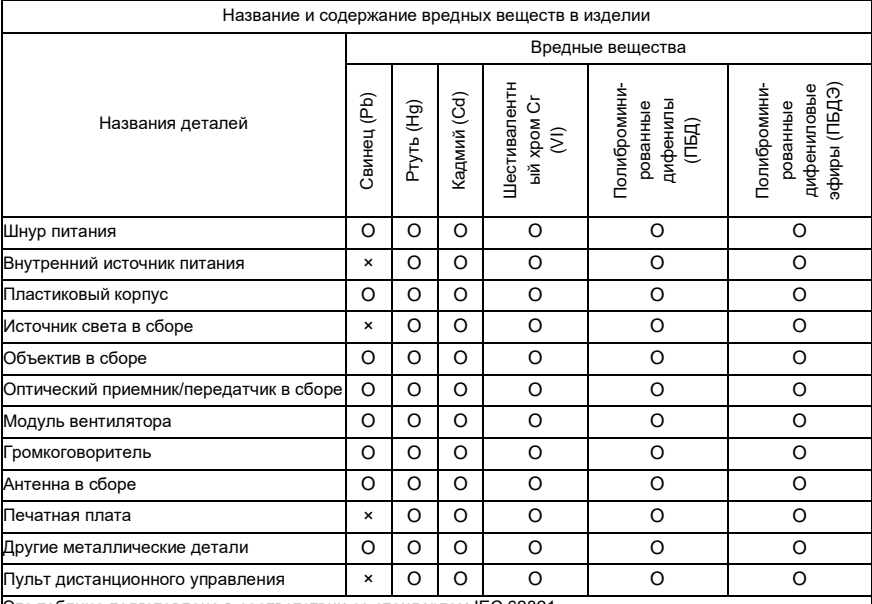

Эта таблица подготовлена в соответствии со стандартом IEC 62321.

O: содержание опасного вещества во всех однородных материалах указанной детали ниже предела, установленного в стандарте IEC 62321.

×: содержание опасного вещества по крайней мере в одном из однородных материалов указанной детали превышает предел, установленный в стандарте IEC 62321.

Примечание: некоторые компоненты, отмеченные знаком "×", содержат больше вредных веществ из-за технологических ограничений. Замена таких компонентов или сокращение содержания вредных веществ временно невозможны.

# **Осторожно**

Проектор соответствует директиве ЕС RoHS (директива об ограничениях на использование определенных опасных веществ в электрическом и электронном оборудовании). На все детали, отмеченные знаком "×", действует исключение и они разрешены к использованию согласно инструкциям ЕС по RoHS.

### **Об этом руководстве**

Ремонт: только обученные и квалифицированные специалисты по техническому обслуживанию (разбирающиеся в безопасности лазера, ультрафиолетовом излучении, высоком напряжении и подключенных цепях, которые являются источником потенциальных опасностей) могут открывать проектор для ремонта.

Отказ от ответственности: корпорация Appotronics приложила все усилия для обеспечения точности и достоверности информации, представленной в этом документе. Однако, поскольку мы продолжаем улучшение продукции, информация в этом документе может быть изменена без предварительного уведомления. Корпорация Appotronics не несет ответственности за ошибки или неточную информацию. Обновленная версия этого документа выпускается на регулярной основе по мере необходимости. Свяжитесь с корпорацией Appotronics, чтобы получить последнюю версию.

### **Предупреждения и указания по безопасности**

Этикетки и маркировка

Следуйте всем предупреждениям и инструкциям, указанным на проекторе.

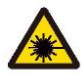

Лазерное изделие класса 1, IEC 60825-1:2014

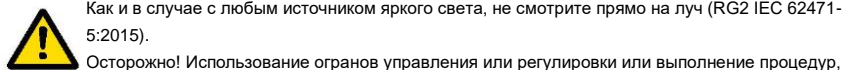

Как и в случае с любым источником яркого света, не смотрите прямо на луч (RG2 IEC 62471- 5:2015).

отличных от указанных в настоящем документе, может привести к опасному облучению. Проекторы с лазерной подсветкой: хотя во время эксплуатации они обычно являются лазерными изделиями класса 1, они обычно содержат встроенные лазеры класса 4. Обслуживание должно выполняться только уполномоченным и обученным обслуживающим персоналом (IEC 60825-1).

#### ■ Общие предупреждения

телескопы.

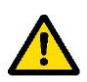

Этот символ предупреждает пользователей о важной информации об эксплуатации и техническом обслуживании. Внимательно прочитайте такую информацию, чтобы избежать проблем.

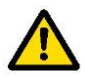

Проекторы должны быть установлены в местах, недоступных для детей. Осторожно! Никогда не позволяйте детям, находящимся под вашим присмотром, смотреть на луч проектора на любом расстоянии от проектора. Осторожно! Не смотрите на луч проектора при использовании пульта дистанционного управления для запуска проектора, когда вы находитесь перед проекционным объективом. Осторожно! Не направляйте луч на оптическое оборудование, например, на бинокли или

### **Требования к монтажу**

#### ■ Окружающие условия

В следующей таблице описаны физические условия для безопасной эксплуатации или хранения проектора.

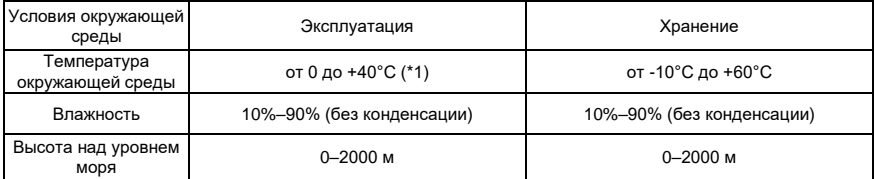

(\*1): характеристики снижаются при температуре от +35 °C до +40 °C

#### ■ Требования к сети питания

Проектор работает от обычного однофазного источника питания (со специальным защитным заземлением PE).

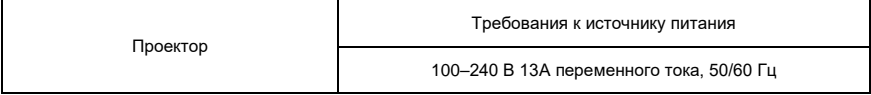

Проектор поставляется с кабелем питания для подключения к источнику питания.

#### ■ Масса проектора

Не следует недооценивать массу проектора. Она составляет около 29 кг. Убедитесь, что основание или кронштейн, используемые для монтажа проектора, выдерживают нагрузку, в пять раз превышающую полную массу системы.

### **Комплект поставки**

Ниже показан комплект поставки проектора. Проверьте упаковку и убедитесь, что все комплектующие на месте. Если чего-то не хватает, немедленно свяжитесь с дилером.

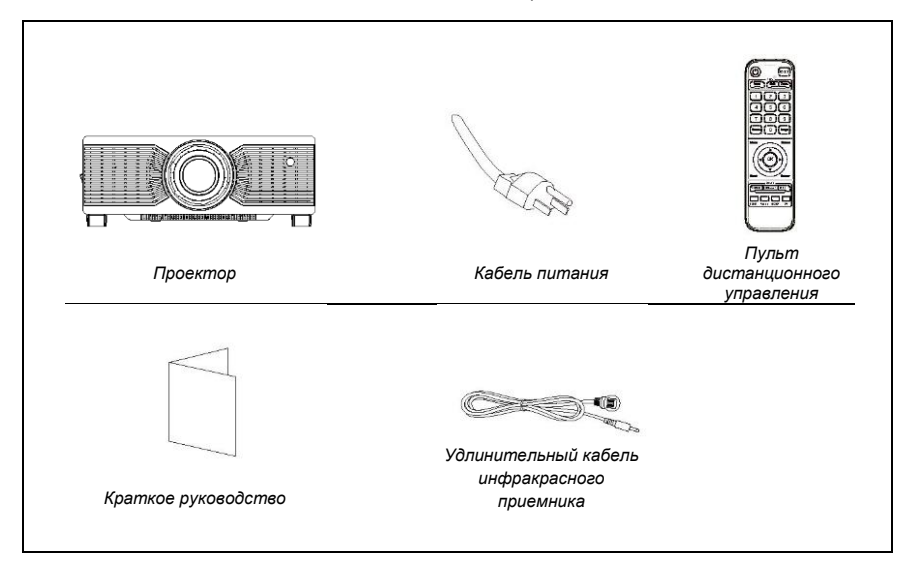

## **Осторожно**

- Комплект поставки проектора может отличаться от показанного в зависимости от страны/региона.

### **Внешний вид проектора**

■ Основной блок

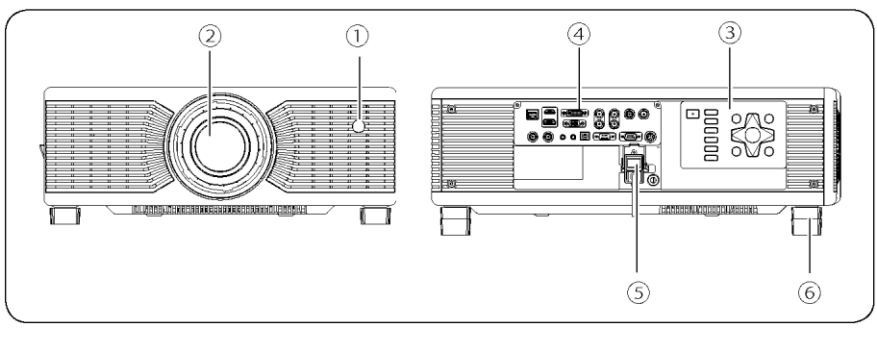

- $(1)$  Инфракрасный приемник (спереди)
- Проекционный объектив
- Панель управления
- Панель ввода-вывода
- Панель ввода-вывода
- Разъем питания
- Регулировочные ножки

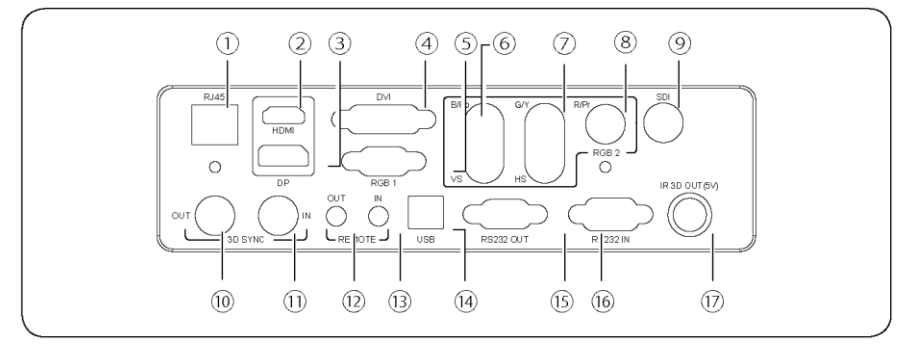

- Порт HDBaseT
- Порт HDMI
- Порт DP
- Порт DVI
- Порт RGB1 IN
- Порт B/Pb VS
- Порт G/Y HS
- Порт R/Pr
- Порт SDI
- Порт 3D SYNC OUT
- Порт 3D SYNC IN
- Порт REMOTE OUT
- Порт REMOTE IN
- Порт USB
- Порт RS232 OUT
- Порт RS232 IN
- Порт IR 3D OUT

#### Панель управления

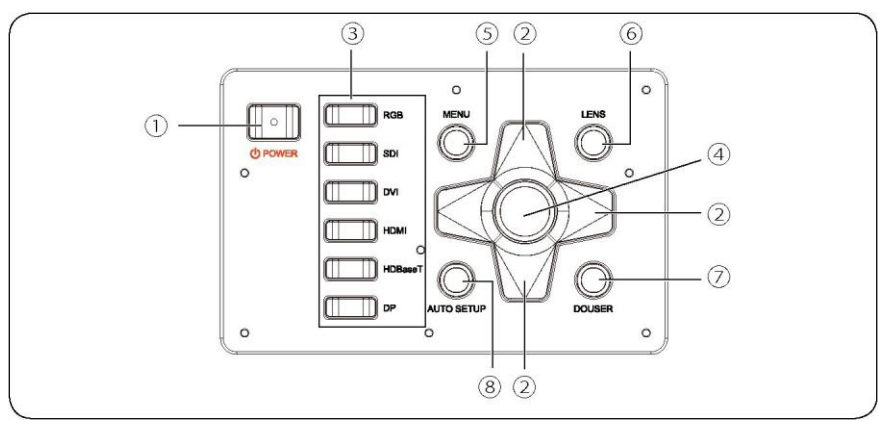

① Кнопка POWER (включение/выключение питания)

Нажмите кнопку питания, чтобы включить проектор. При включенном питании дважды нажмите эту кнопку, чтобы выключить проектор.

② Кнопки со стрелками

Прокрутка меню вверх и вниз; выбрать пункт слева или уменьшить значение, или выбрать пункт справа или увеличить значение.

③ Источник сигнала

RGB, SDI, DVI, HDMI, HDBaseT и DP сверху вниз.

Примечание: RGB1 и RGB2 включаются по очереди при нажатии кнопки RGB.

④ Кнопка OK

Нажмите, чтобы выбрать или подтвердить текущее значение или пункт.

⑤ Кнопка MENU

Нажмите кнопку MENU для отображения экранного меню. Нажмите кнопку MENU еще раз, чтобы

вернуться к предыдущему меню или закрыть экранное меню.

⑥ Кнопка регулировки объектива

Нажмите, чтобы открыть/перейти в меню регулировки объектива. Функции включают в себя

масштабирование, сдвиг и фокусировку.

⑦ Кнопка отключения изображения

Во время проецирования нажмите эту кнопку, чтобы отключить изображение, и нажмите ее снова, чтобы включить изображение.

⑧ Автоматические настройки

Нажмите, чтобы перейти к автоматической настройке центрирования объектива.

### **Воздуховоды**

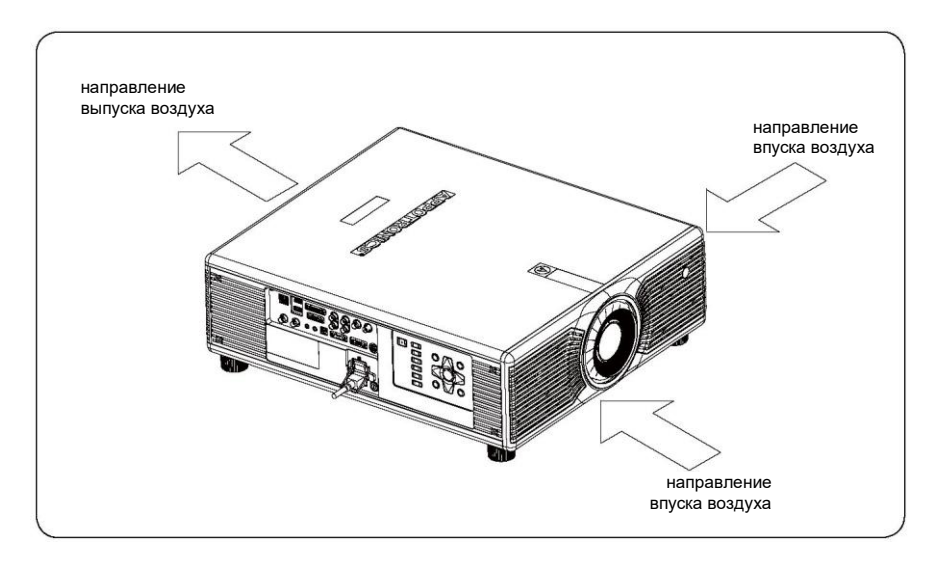

## **Осторожно**

- Объем горячего воздуха, выходящего из проектора, составляет 10 куб. метров в минуту. Если вам необходимо установить вентилятор возле проектора, установите его со стороны впуска воздуха.

#### **Пульт дистанционного управления**

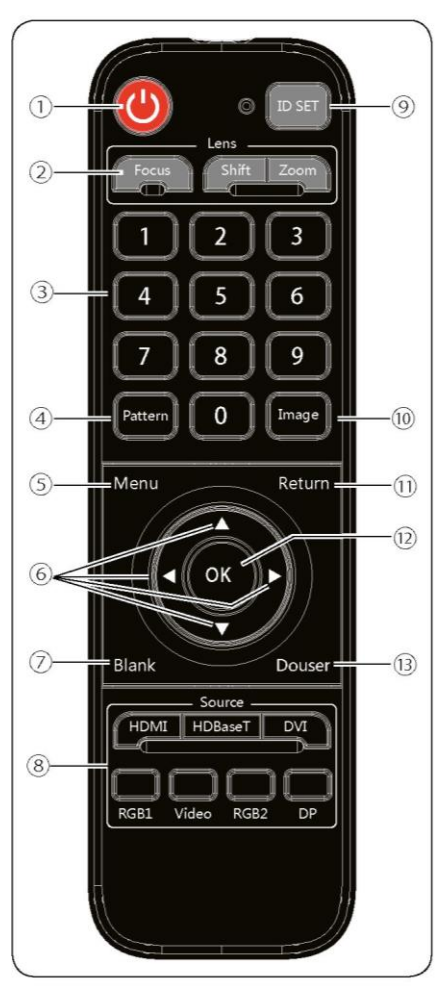

## **Осторожно**

- Рабочий угол между пультом дистанционного управления и проектором составляет ± 30°.
- Кнопка Video соответствует сигналу SDI проектора.

#### ① Кнопка power

Если вы нажмете эту кнопку в режиме ожидания, устройство будет включено. Если вы нажмете эту кнопку, когда проектор включен, на экране появится вопрос об отключении питания. Нажмите кнопку питания, чтобы выключить устройство.

② Объектив

Нажмите кнопку фокусировки, сдвига или масштабирования, чтобы открыть соответствующее меню.

③ 1/2/3/4/5/6/7/8/9/0 (кнопки с цифрами)

Нажимайте, чтобы ввести нужный номер.

④ Тестовое изображение

Нажимайте несколько раз, чтобы проецировать встроенные тестовые изображения по очереди.

⑤ Меню

Нажмите, чтобы открыть главное меню. Если нажать кнопку еще раз, главное меню исчезнет или произойдет возврат к предыдущему меню.

⑥ Кнопки со стрелками ▲▼◄►

Прокрутка вверх или вниз для выбора нужного пункта; перемещение влево, чтобы выбрать нужный пункт или уменьшить значение; перемещение вправо, чтобы выбрать нужный пункт или увеличить значение.

⑦ Пустой экран

Нажмите, чтобы включить режим пустого экрана. ⑧ Источник

Выбор источник входного сигнала: HDMI, HDBaseT, DVI, RGB1, SDI, RGB2 или DP.

⑨ Настройка идентификаторов

Позволяет задать идентификационный номер каждого удаленного приемника при объединении нескольких каналов.

⑩ Изображение

Нажмите для переключения режимов изображения: стандартный, DICOM, изображение, кино, яркий, REC709, видео и пользовательский.

⑪ Возврат

Нажмите, чтобы закрыть меню настроек.

⑫ OK

Нажмите, чтобы выбрать или подтвердить текущее значение или пункт.

⑬ Отключить изображение

Во время проецирования нажмите эту кнопку, чтобы отключить изображение, и нажмите ее снова, чтобы включить изображение.

## **Замена батареек в пульте дистанционного управления**

- **Процедура**
- ♦ Переверните пульт дистанционного управления задней стороной вверх и откройте крышку отсека для батареек.
- ♦ Вставьте две новые батарейки типа ААА в отсек. Соблюдайте полярность (+ и –).
- ♦ Установите обратно крышку отсека.

Меры предосторожности при использовании пульта дистанционного управления

- При установке батареек соблюдайте полярность.
- ♦ Не бросайте батарейки в огонь, так как это может привести к взрыву.
- Если пульт дистанционного управления не используется в течение длительного периода времени, извлеките батарейки, чтобы избежать утечки жидкости и повреждения пульта.
- ♦ Жидкость в батарейках вредна для кожи. Не допускайте прямого попадания жидкости на руки. При установке новых батареек тщательно удалите вытекшую жидкость.
- В большинстве случаев нужно просто направить пульт дистанционного управления на экран. Инфракрасные сигналы отражают от экрана и принимаются инфракрасным датчиком на проекторе. Однако при определенных обстоятельствах проектор может не принимать сигналы с пульта дистанционного управления из-за факторов окружающей среды. В этом случае направьте пульт на проектор и повторите попытку.
- Если дальность работы пульта снизилась или он не работает, замените батарейки.
- Если на ИК-приемник попадает свет флуоресцентной лампы или прямые лучи солнца, пульт может работать неправильно.
- Ознакомьтесь с требованиями местных органов власти по обращению с отработанными батарейками. Неправильное обращение с отработанными батарейками может нанести ущерб окружающей среде.

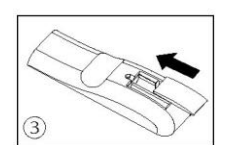

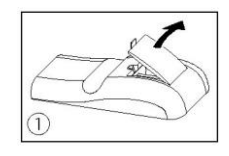

### **Замена объектива**

- ♦ Перед заменой объектива выключите проектор и извлеките кабель питания из розетки.
- ♦ Перед заменой объектива установите его по центру. Если объектив находится не по центру, замена невозможна.
- ♦ При перемещении объектива не вставляйте объектив в отверстие с силой.
- ♦ Проектор и объектив это прецизионные компоненты. Не допускайте воздействия вибрации на них и не прикладывайте грубую силу.
- ♦ При замене объектива не прикасайтесь к его оптической поверхности.
- ♦ Удаляйте пыль или жир с поверхности объектива и избегайте царапин на его поверхности.
- ♦ Не заменяйте объектив в пыльном помещении. Пыль внутри проектора может привести к снижению качества изображения.
- ♦ Не снимайте объектив с проектора на длительное время. Пыль внутри проектора может привести к снижению качества изображения.
- ♦ Не прикасайтесь к сигнальному контакту объектива. Пыль на объективе может помешать правильному контакту.
- ♦ Не перевозите проектор с установленным объективом. В противном случае проектор может получить повреждения.

### **Установка объектива**

- ♦ Выровняйте объектив, чтобы зафиксировать его.
- ♦ Вращайте объектив по часовой стрелке, пока не услышите щелчок, указывающий на то, что объектив выровнен.
- ♦ Объектив установлен.

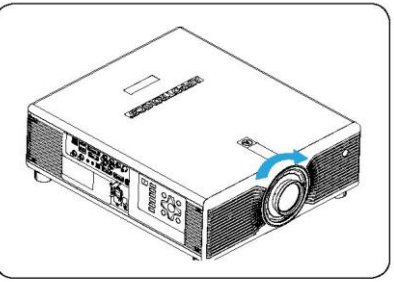

### **Снятие объектива**

- ♦ Перед заменой объектива установите его по центру.
- ♦ Как показано на рисунке, нажмите кнопку блокировки объектива на верхней крышке и поверните объектив против часовой стрелки примерно на 30°.
- ♦ Возьмитесь за объектив и двигайтесь вперед, чтобы извлечь его.

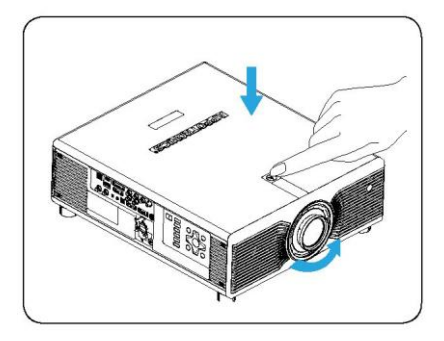

### **Подключение к проектору**

■ Подключение проектора к ПК или ноутбуку.

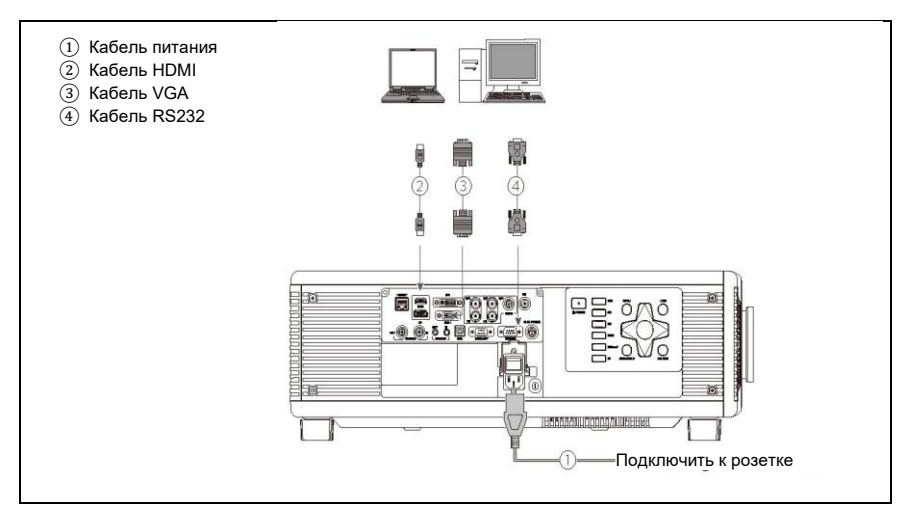

#### ■ Подключение к видеоустройству

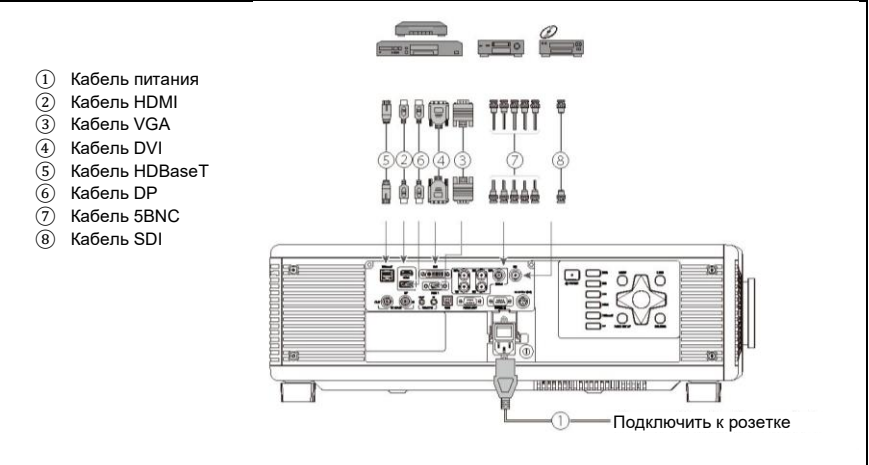

#### **Включение/выключение питания**

#### Включение питания

- ♦ Убедитесь, что кабель питания и сигнальный кабель надежно подсоединены. Включите питание с помощью выключателя и подождите, пока индикатор состояния не загорится красным.
- ♦ Нажмите кнопку питания на пульте дистанционного управления или панели управления, чтобы запустить проектор. Светодиодный индикатор состояния горит зеленым, а на экране отображается надпись "Нет сигнала".
- ♦ Включите источник сигнала. Выберите источник сигнала (HDMI, HDBaseT, DVI, RGB1, Video, RGB2 или DP) с помощью пульта дистанционного управления или кнопки. Проектор определяет источник входного сигнала и проецирует изображения.

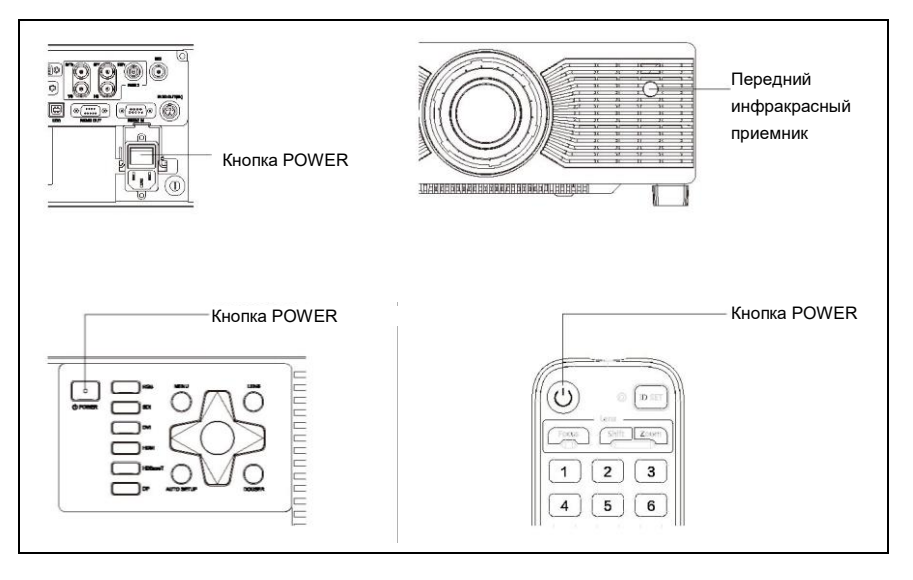

#### Выключение питания

Нажмите кнопку питания на пульте дистанционного управления или панели управления, чтобы выключить проектор.

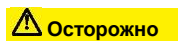

Не включайте проектор сразу после того, как он перейдет в режим ожидания.

### **Регулировка проецируемого изображения**

#### ■ Регулировка положения проектора

Чтобы определить место монтажа проектора, учитывайте размер и форму экрана, расположение розетки и расстояние между проектором и другими устройствами. Ниже приведены общие принципы:

- **♦** Установите проектор на ровную поверхность под правильным углом к экрану.
- **♦** Установите проектор в правильном месте относительно экрана.
- **♦** Расстояние от объектива проектора до экрана, настройки масштабирования и формат видео определяют размер проецируемого изображения.

Диапазон смещения (сдвига) изображения данного проектора приведен в следующей таблице:

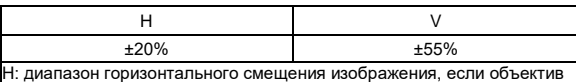

находится по центру. V: диапазон вертикального смещения изображения, если объектив

находится по центру.

### **Осторожно**

- Значения в приведенной выше таблице являются приблизительными и могут незначительно отличаться от фактических значений. Должны применяться фактические значения.

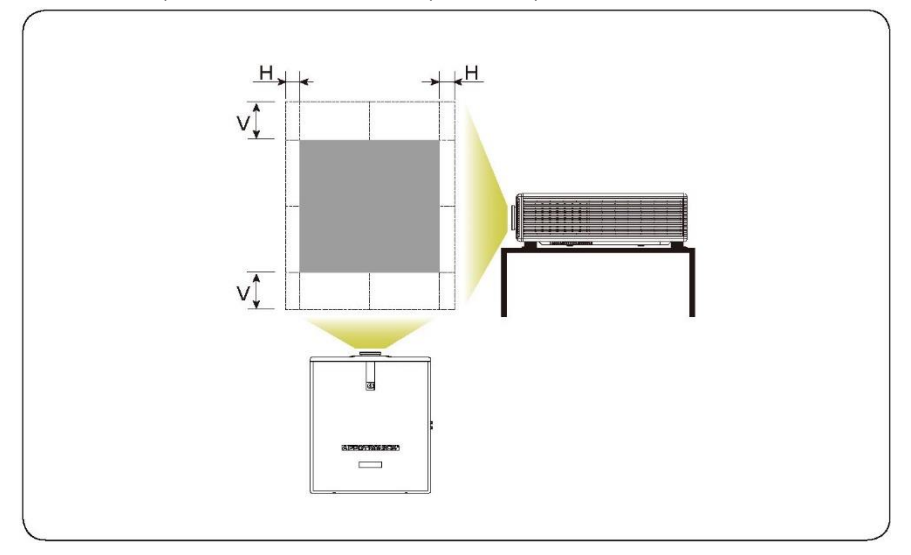

# **Монтаж**

Схема вертикального смещения, если объектив находится по центру В приведенной выше таблице описаны диапазоны вертикального смещения объектива в разных моделях.

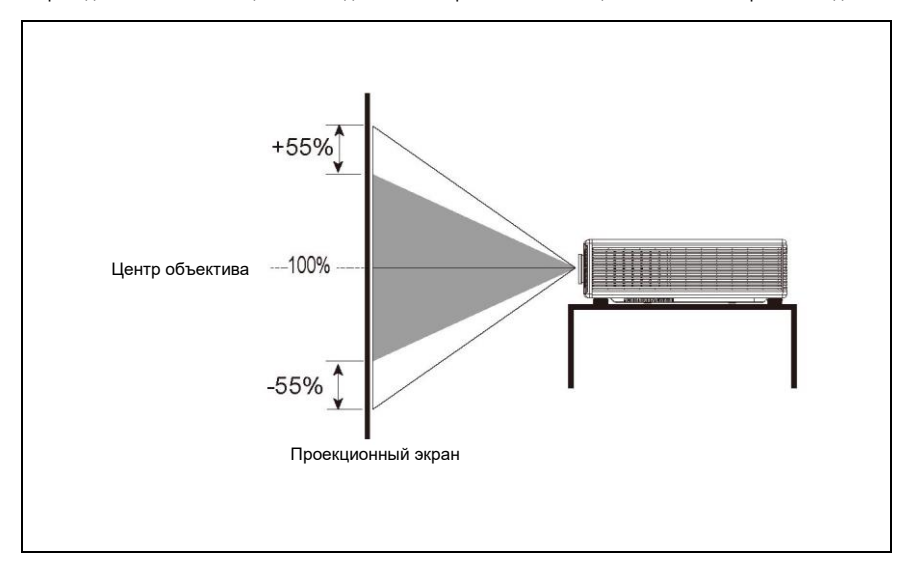

Схема горизонтального смещения, если объектив находится по центру

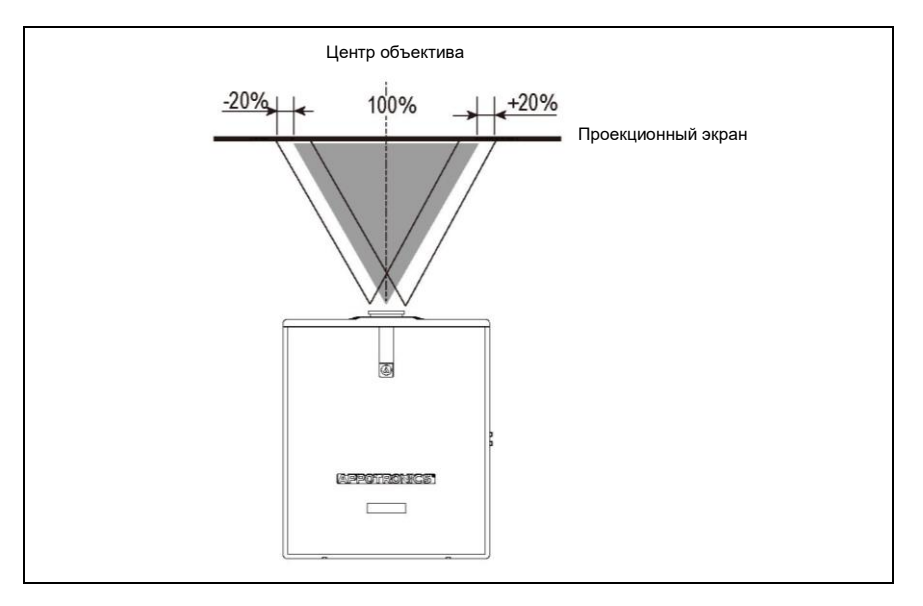

### **Потолочный монтаж**

Убедитесь, что винты, используемые для крепления монтажного кронштейна, соответствуют следующим требованиям: Тип винтов: рекомендуется использовать винты M8\*16. Монтажные размеры: см. рисунок ниже.

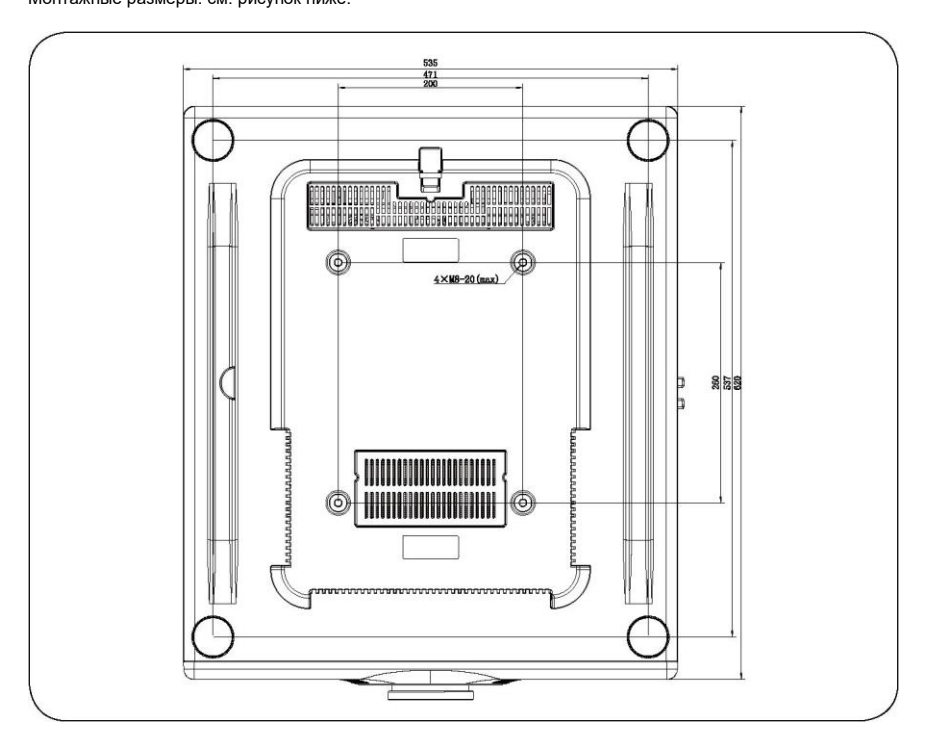

## **Осторожно**

- Если проектор поврежден из-за неправильного монтажа, гарантия аннулируется.

Подменю: Изображение, Экран, Проецирование, Настройки и Дополнительно. Вы можете перемещать курсор между этими пунктами. При перемещении курсора подменю открывается автоматически.

### **ИЗОБРАЖЕНИЕ**

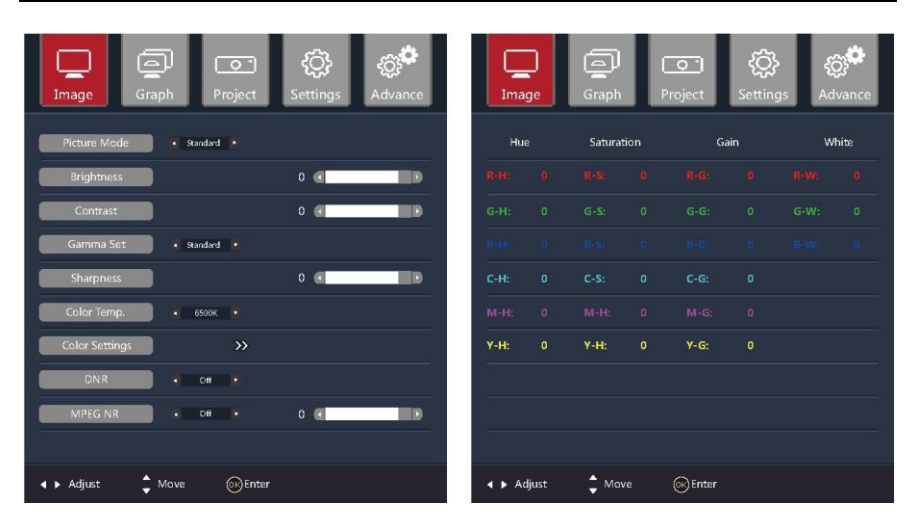

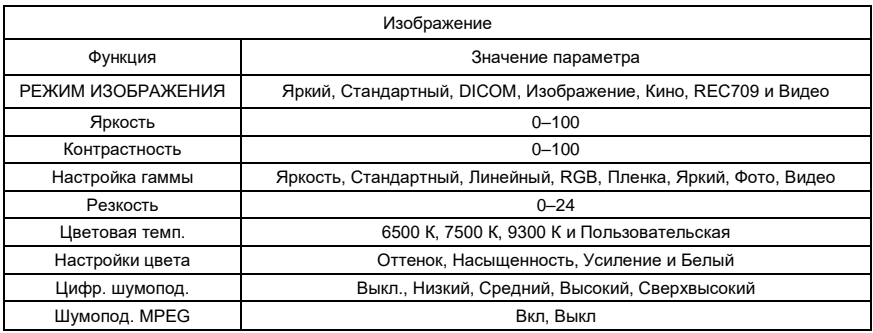

# **Осторожно**

- Режим изображения определяет настройки гаммы, настройки цвета, яркие цвета.

### **ЭКРАН**

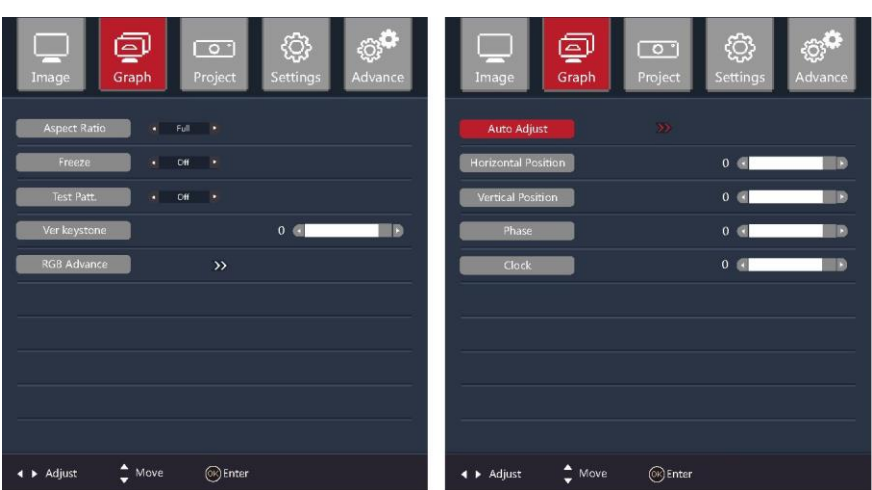

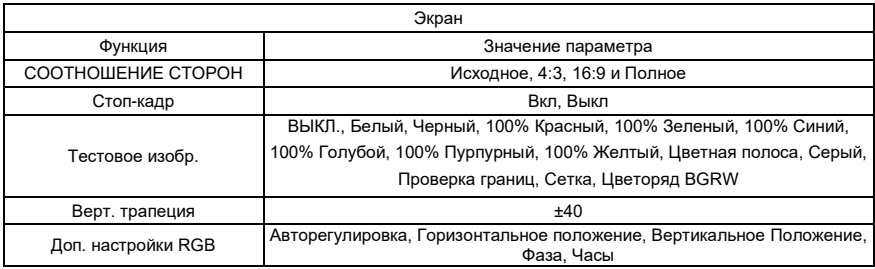

## **Осторожно**

- Соотношение сторон "Исходное" устанавливает нужный режим в соответствии с соотношением сторон входного сигнала.

- Сигнал канала RGB в дополнительных настройках RGB

- ">>": открыть подменю.

## **ПРОЕЦИРОВАНИЕ**

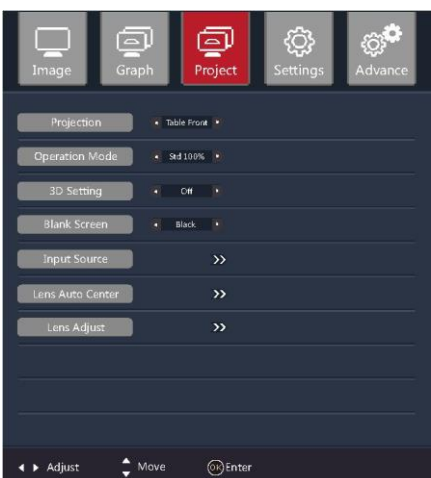

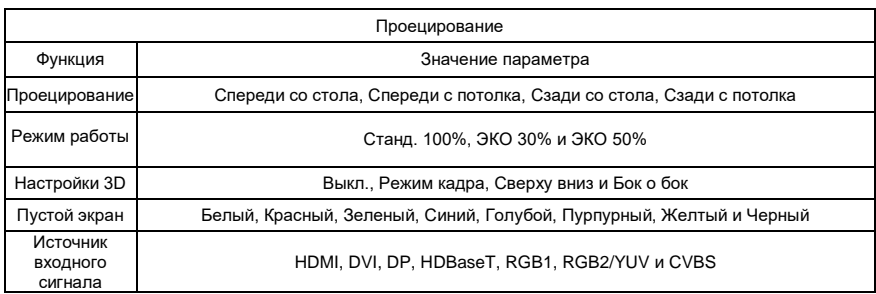

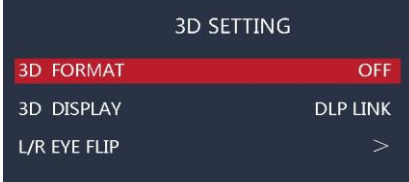

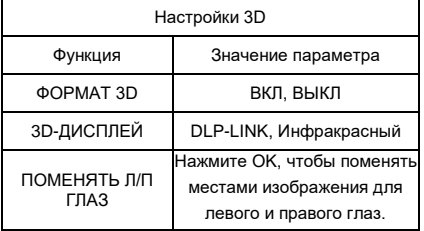

## **Осторожно**

- Объектив автоматически центрируется в зависимости от напряжения, подаваемого датчиком.

## **НАСТРОЙКИ**

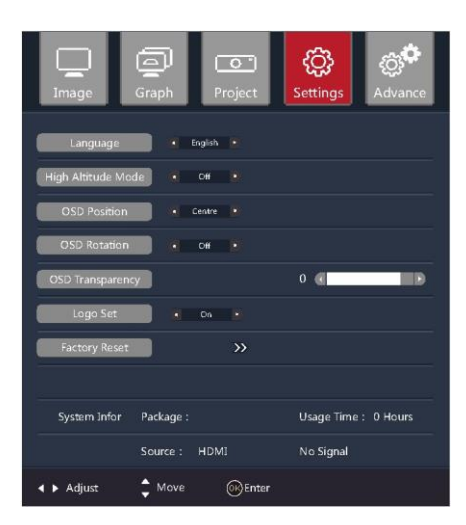

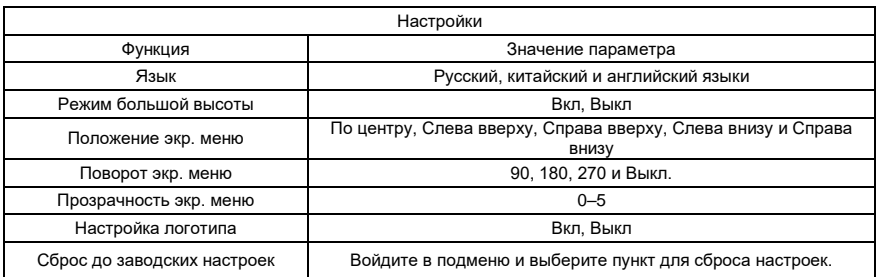

## **ДОПОЛНИТЕЛЬНО**

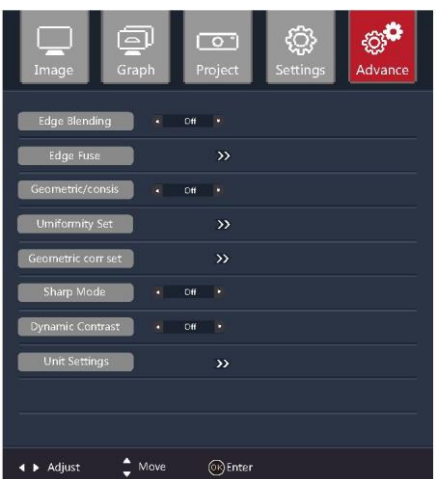

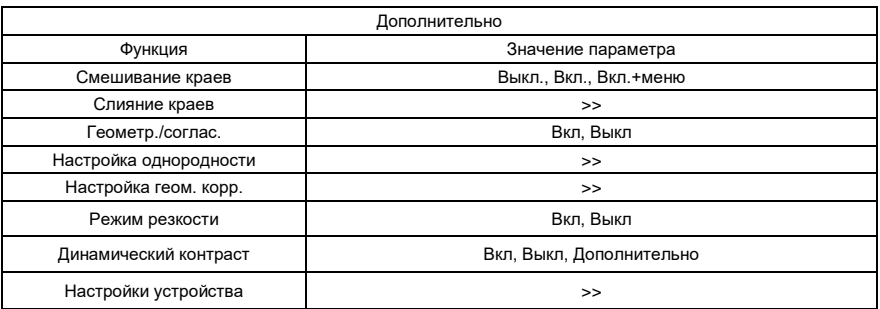

## **Осторожно**

- Когда включен режим резкости, резкость изображения повышается до максимальной.

# **МЕНЮ РАЗДЕЛЕНИЯ УСТРОЙСТВ**

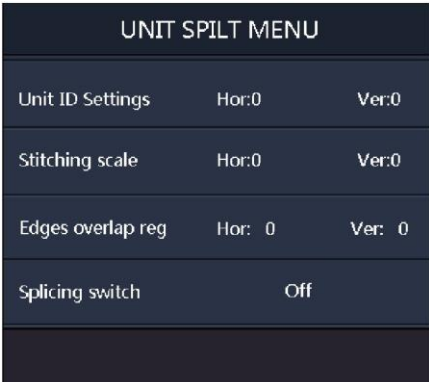

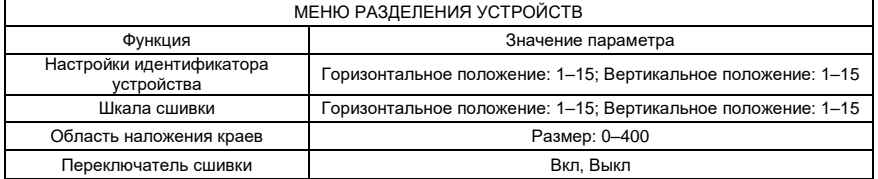

## **НАСТРОЙКА ИК-ИДЕНТИФИКАТОРА**

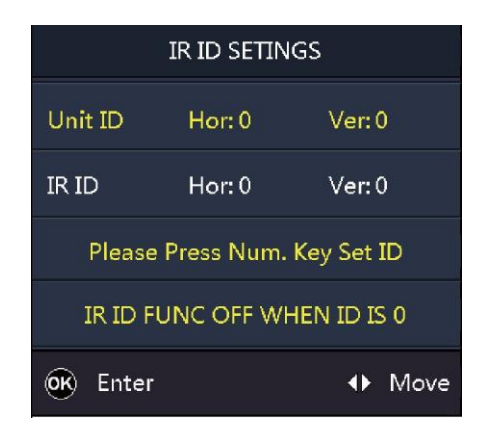

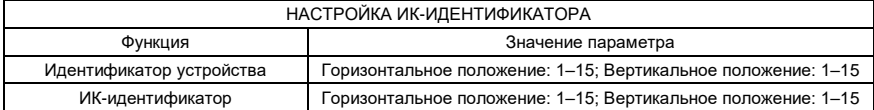

# **Осторожно**

- На странице дополнительных настроек выберите идентификатор пульта дистанционного управления, чтобы войти в меню уровня 2, как показано на рисунке выше.

### **Регулировка положения объектива**

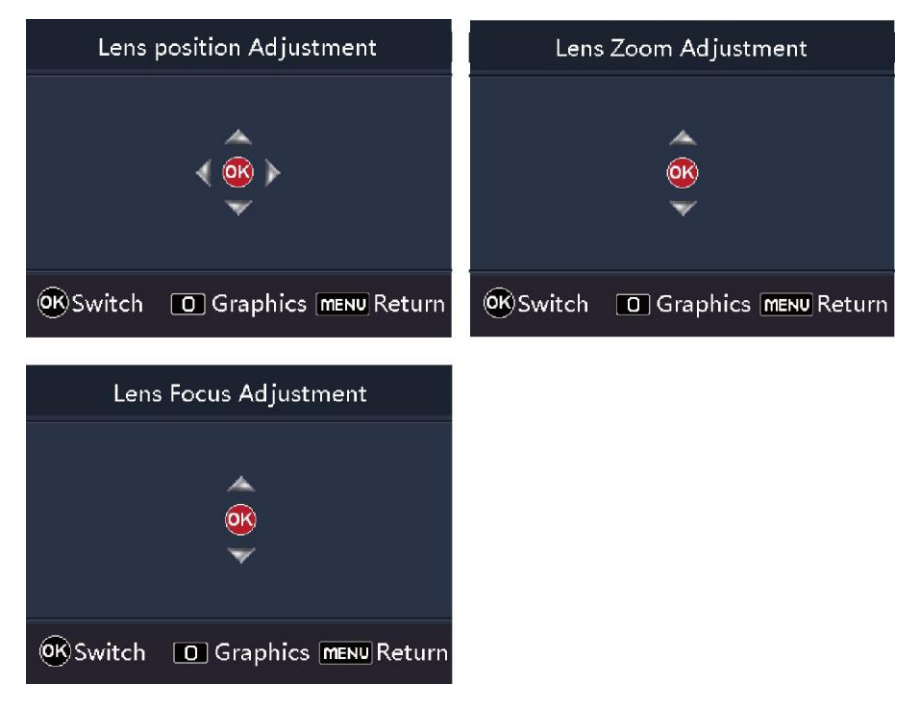

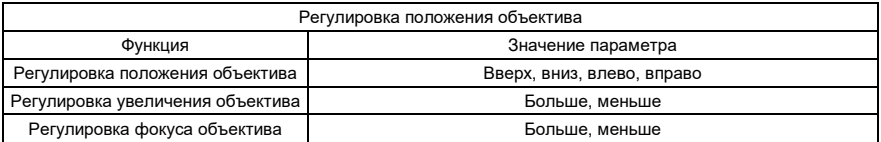

# **Осторожно**

- На странице проецирования выберите регулировку объектива, чтобы войти в меню уровня 2, как показано на рисунке выше.

### **Настройка согласованности / геометрическая коррекция**

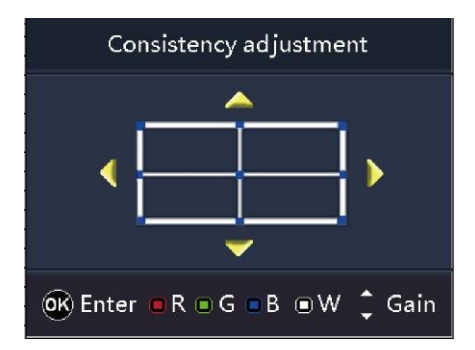

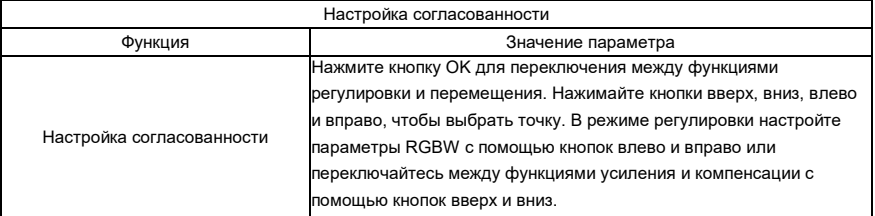

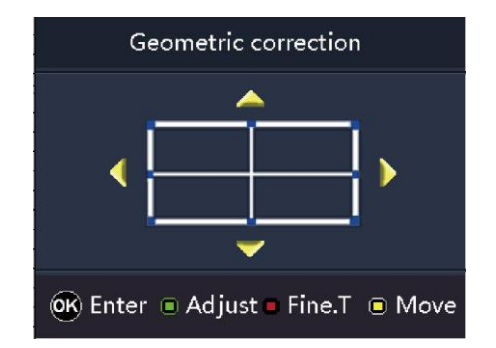

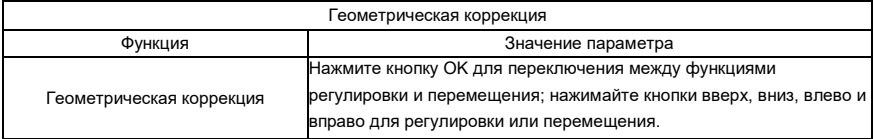

#### **Осторожно**

- На странице дополнительных настроек выберите геометрическую коррекцию, чтобы войти в меню уровня 2, как показано на рисунке выше.

### **Настройка смешивания краев**

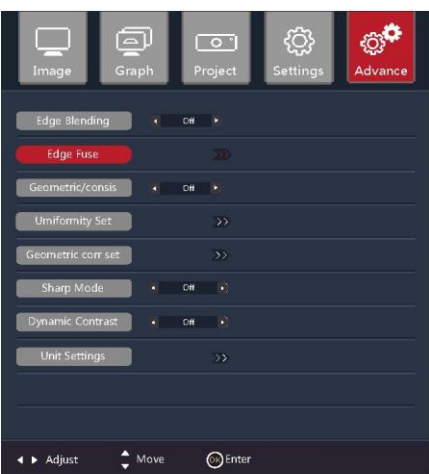

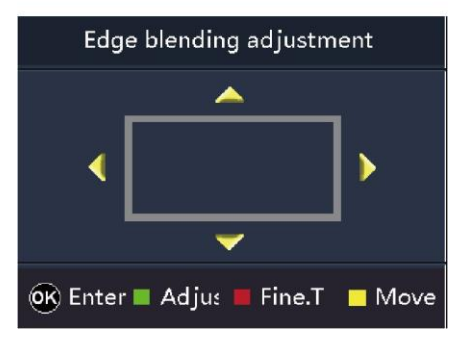

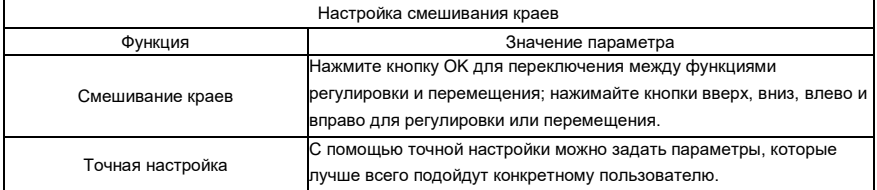

### **Осторожно**

- На странице дополнительных настроек выберите слияние краев, чтобы войти в меню уровня 2 и включить функцию слияния краев. В зависимости от расположения проектора установите размер области слияния, чтобы область слияния проектора и отображаемая область наложения были одинаковыми и рамка обрезки охватывала все изображение.

### **Устранение неполадок**

#### ■ Проектор не включается.

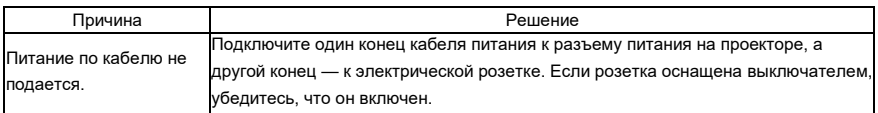

#### ■ Нет изображения

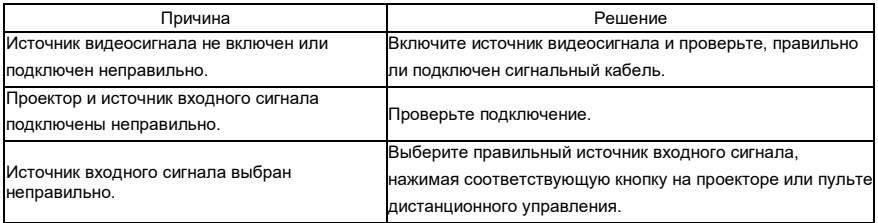

#### ■ Изображение нечеткое.

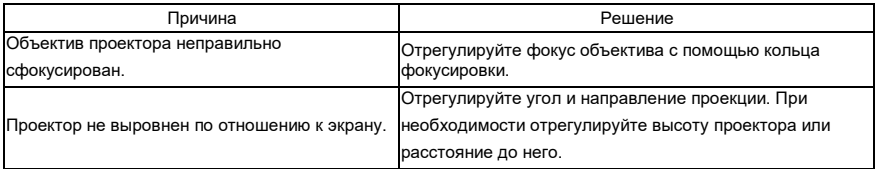

#### ■ Пульт дистанционного управления не работает.

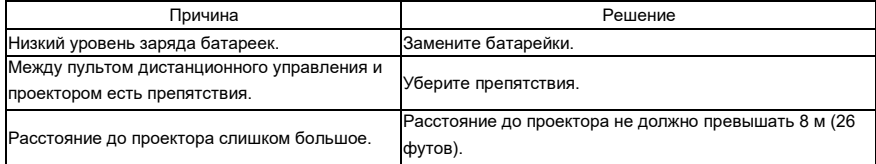

# **Устранение неисправностей**

### **Индикаторы**

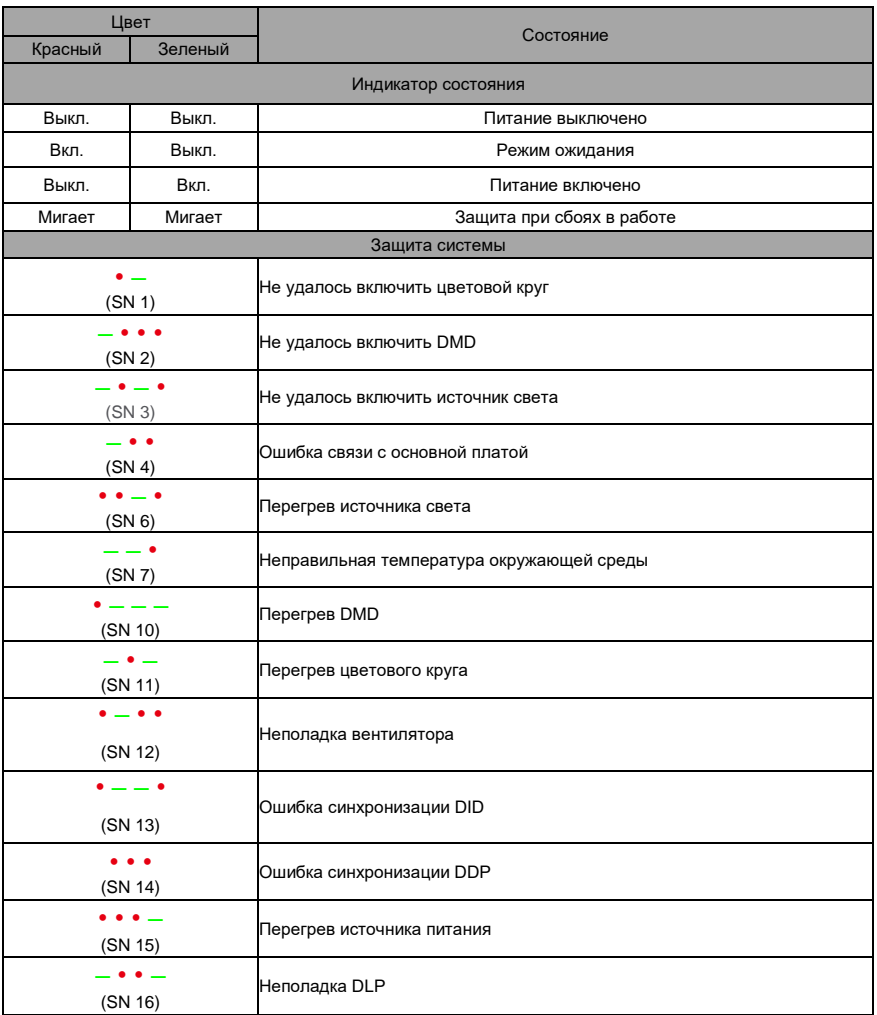

# **Осторожно**

•: красный индикатор загорается на 0,5 с и гаснет на 0,5 с.

 $-$ : зеленый индикатор загорается на 1,5 с и гаснет на 0,5 с. Код ошибки отображается циклически каждые

3 секунды.

# **Услуги по техническому обслуживанию и ремонту**

### **Техническое обслуживание проектора**

Необходимо регулярно обслуживать проектор и чистить объектив. Не демонтируйте какие-либо части проектора. Для замены деталей обратитесь к дилеру.

### **Очистка объектива**

Очистите объектив, если на нем есть пятна или пыль.

- Для удаления пыли используйте баллончик со сжатым воздухом.
- При наличии пыли или пятен аккуратно протрите поверхность объектива бумагой для объективов или влажной тканью с небольшим количеством чистящего средства.

## **Осторожно**

- Не трите объектив абразивными материалами.

#### **Очистка корпуса проектора**

- Чтобы удалить грязь или пыль, протрите корпус мягкой тканью без ворса.
- ♦ Чтобы удалить сильные загрязнения или пятна, смочите мягкую ткань водой с нейтральным моющим средством, а затем протрите корпус.

### **Осторожно**

- Не используйте воск, спирт, бензол, разбавители или другие химические чистящие средства, поскольку эти вещества могут повредить корпус.

### **Хранение проектора**

Если требуется хранить проектор в течение длительного периода времени, следуйте приведенным ниже инструкциям:

- ♦ Убедитесь, что температура и влажность в помещении для хранения находятся в пределах, рекомендуемых для проектора.
- ♦ Уберите регулировочные ножки.
- ♦ Извлеките батарейки из пульта дистанционного управления.
- ♦ Упакуйте проектор в оригинальную упаковку или эквивалентный материал.

### **Транспортировка проектора**

При транспортировке проектора рекомендуется использовать оригинальную упаковку или эквивалентный материал.

### **Размеры проектора**

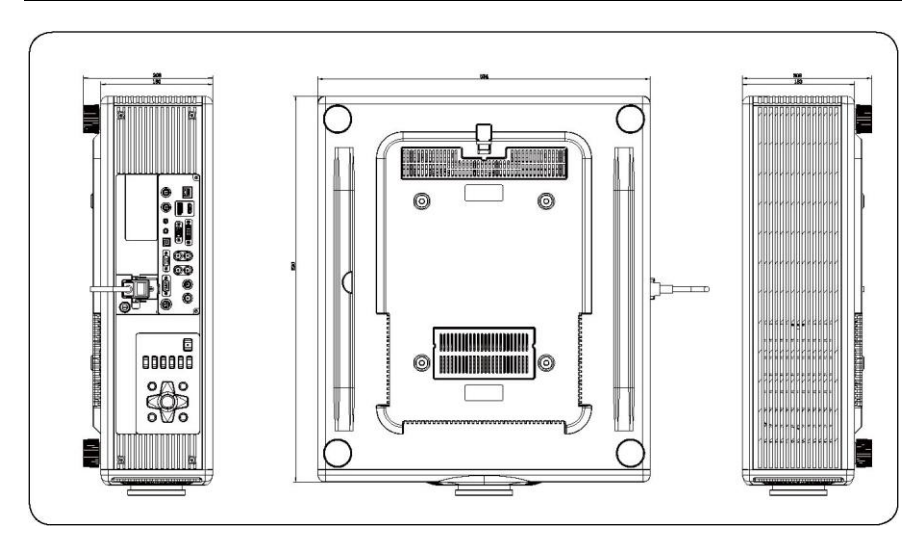

## **Осторожно**

- Используйте винты правильного размера. Длина винта зависит от толщины кронштейна.
- Обязательно оставляйте зазор не менее 10 см между потолком и нижней частью проектора.
- Не устанавливайте проектор вблизи источников тепла.

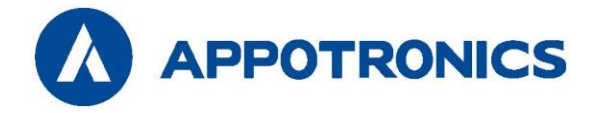

Производитель: APPOTRONICS Co., Ltd Адрес: 20F to 22F, High-Tech Zone Union Tower, No.63 Xuefu Road, Nanshan District, Shenzhen, Guangdong, P. R. China (Шэньчжэнь, Китай) Веб-сайт[: www.appotronics.com](http://www.appotronics.com/) Импортер: Appotronics USA Inc. Адрес: 2828 North Harwood Street, Suite 1800 Даллас, Техас 75201, США

Артикул: D660500098 Версия: A